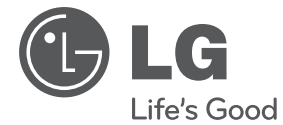

# **UŽIVATELSKÝ NÁVOD** DVD Mikro Hi-Fi systém

Před použitím sady si prosím nejdříve pozorně přečtěte tento návod a uschovejte jej k pozdějšímu nahlédnutí.

XB16 (XB16, XBS16V)

**P/NO : MFL67233838**

## **Bezpečnostní informace**

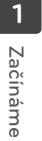

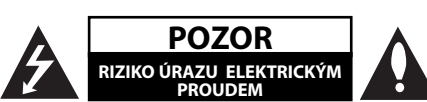

**UPOZORNĚNÍ:** SNIŽTE RIZIKO ÚRAZU ELEKTRICKÝM PROUDEM. NEODJÍMEJTE KRYT (ANI ŽÁDNÝ PANEL), UVNITŘ NEJSOU ŽÁDNÉ PRVKY, KTERÉ MŮŽE OPRAVIT UŽIVATEL. TAKOVÉTO ZÁSAHY SVĚRTE DO RUKOU KVALIFIKOVANÉMU SERVISNÍMU **TECHNIKOVI** 

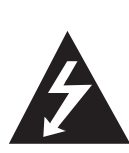

Symbol blesku se šipkou v rovnostranném trojúhelníku slouží k upozornění uživatele na přítomnost neizolovaného napětí pod ochranným krytem zařízení, které může být dostatečně vysoké na to, aby vystavilo osoby riziku úrazu elektrickým proudem.

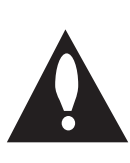

Znaménko vykřičníku v rovnostranném trojúhelníku je určené k upozornění uživatele na důležité pokyny k obsluze a údržbě (servisu), které by si měl uživatel nastudovat v literatuře přiložené k výrobku.

**VAROVÁNÍ:** CHRAŇTE SE PŘED RIZIKEM POŽÁRU NEBO ÚRAZU ELEKTRICKÝM PROUDEM, NEVYSTAVUJTE TENTO VÝROBEK DEŠTI NEBO VI HKOSTI.

**VAROVÁNÍ:** Neinstalujte toto zařízení do stísněného prostoru, jakým je například knihovna nebo podobná místa.

**UPOZORNĚNÍ:** Nezakrývejte žádné větrací otvory. Nainstalujte přesně podle instrukcí výrobce.

Drážky a otvory na skříni zařízení slouží k větrání a mají zabezpečit spolehlivý chod zařízení a chránit je před přehřátím. Tyto otvory nikdy nesmí být zakryté, tj. nikdy nepokládejte zařízení na postel ani na pohovku nebo podobný povrch. Tento výrobek nesmí být vestavěný do prostorů, jako jsou knihovny nebo stojany, s výjimkou toho, kdy je zabezpečena dostatečná ventilace nebo jsou dodrženy instrukce výrobce.

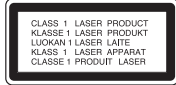

**UPOZORNĚNÍ:** Tento výrobek využívá laserový systém. Chcete-li se ujistit, zda používáte tento výrobek správně, prosíme pročtěte si pozorně tuto uživatelskou příručku a ponechejte si ji pro případnou potřebu v budoucnu. Jestliže bude zařízení vyžadovat údržbu, obraťte se na autorizované servisní centrum. Použití ovládacích prvků, nastavování nebo použití funkcí jiných, než jsou ty zde popsané, vás může vystavit riziku zásahu nebezpečným zářením. Chraňte se před přímým zásahem laserového paprsku, nepokoušejte se otevírat kryt, je pod ním viditelné záření. NEDÍVEJTE SE DO PAPRSKU.

#### **UPOZORNĚNÍ v souvislosti se síťovým kabelem**

To znamená, že obvod, ve kterém je zapojený tento spotřebič, napájí jen tento spotřebič a nemá žádné další výstupy a větve. Pro kontrolu si pročtěte specifikace v této uživatelské příručce; Nepřetěžujte zásuvky. Přetížení zásuvek, uvolněné a poškozené zásuvky nebo prodlužovací kabely, roztřepené vodiče a poškozená nebo popraskaná izolace vodičů vedou k vzniku nebezpečí. Všechny tyto skutečnosti mohou vést k požáru nebo úrazu elektrickým proudem. Pravidelně kontrolujte stav napájecího kabelu tohoto zařízení. Jestliže jeví známky poškození nebo opotřebování, je třeba jej odpojit, dále už zařízení nepoužívat a požádat autorizované servisní centrum o výměnu napájecího kabelu. Chraňte napájecí kabel před fyzickým nebo mechanickým poškozením, jako je zkroucení, zauzlení, přiskřípnutí, přivření do dveří nebo pošlapání. Věnujte zvláštní pozornost zástrčkám, zásuvkám a místu, kde napájecí kabel vychází ze zařízení. Pro odpojení od elektrické sítě vytáhněte zásuvku napájecího kabelu. Při instalaci výrobku se ujistěte, že zásuvka je lehce dostupná.

Toto zařízení je vybaveno baterií nebo akumulátorem.

**Bezpečný způsob vyjmutí baterie nebo akumulátoru ze zařízení:** Bezpečný způsob vyjmutí baterie nebo akumulátoru ze zařízení: Vyjměte starou baterii nebo akumulátor provedením kroků vložení v opačném pořadí. Aby nedošlo ke znečištění životního prostředí nebo ohrožení zdraví lidí a zvířat, odložte starou baterii nebo akumulátor do k tomu určené nádoby na vyhrazeném sběrném místě. Baterie nebo akumulátor nepatří do běžného domovního odpadu. Doporučujeme využít k likvidaci baterie nebo akumulátoru zdarma provozované místní systémy recyklace. Baterie chraňte před nadměrným horkem, například slunečním svitem, ohněm apod.

**UPOZORNĚNÍ:** Přístroj nesmí být vystavena vodě (kapající nebo stříkající) a nesmí na něj být umístěny předměty naplněné tekutinami, jako jsou vázy.

#### **Autorská práva**

Je zákonem zakázáno kopírovat, vysílat a šířit použitím kabelu a veřejně přehrávat nebo půjčovat materiály chráněné autorským právem bez povolení. Tento výrobek má funkci ochrany proti kopírování, která byla vyvinuta společností Macrovision. Na některých discích jsou zaznamenány signály ochrany proti kopírování. Při nahrávání nebo přehrávání filmů z takovýchto disků bude slyšet šum. Tento výrobek podléhá technologii ochranny autorských práv, která je chráněna patenty USA a dalšími právy duševního vlastnictví. Použití této technologie ochrany autorských práv musí být autorizováno společností Macrovision Corporation a je určeno pouze pro domácí a jiné omezené sledování, pokud není jinak autorizováno společností Macrovision corporation. Zpětné inženýrství nebo demontáž jsou zakázány.

SPOTŘEBITELÉ BY MĚLI VZÍT NA VĚDOMÍ, ŽE NE VŠECHNY TELEVIZNÍ PŘIJÍMAČE S VYSOKÝM ROZLIŠENÍM JSOU PLNĚ KOMPATIBILNÍ S TÍMTO VÝROBKEM A MOHOU ZPŮSOBIT NEŽÁDOUCÍ JEVY V OBRAZE. V PŘÍPADĚ PROBLÉMŮ S PROGRESIVNÍM OBRAZEM S 525 NEBO 625 ŘÁDKY, DOPORUČUJEME UŽIVATELI PŘENASTAVIT ROZLIŠENÍ NA "STANDARDNÍ ROZLIŠENÍ". V PŘÍPADĚ, ŽE MÁTE NĚJAKÉ DALŠÍ OTÁZKY VZTAHUJÍCÍ SE KE KOMPATIBILITĚ TV ZAŘÍZENÍ S TÍMTO MODELEM (525p A 625p) JEDNOTKY, PROSÍME KONTAKTUJTE NAŠE CENTRUM ZÁKAZNICKÝCH SLUŽEB.

Aby byl přehrávač LG schopen přehrávat přepisovatelné disky, je třeba nastavit možnost formátování disku na [Mastered]. Když je tato možnost nastavena na Live File System, nelze disk použít na přehrávačích LG.

(Mastered / Live File System: Systém formátu disku pro Windows Vista)

#### **Jak naložit se starým zařízením**

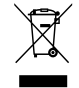

- Jestliže je na výrobku symbol přeškrtnutého kontejneru, znamená to, že výrobek podléhá Evropské směrnici 2002/ 96/ ES.
- 2. Všechny elektrické a elektronické výrobky musí být likvidovány odděleně od komunálního odpadu, prostřednictvím společností, které určila vláda nebo místní úřady pro likvidaci takovéhoto odpadu.
- 3. Správná likvidace starého zařízení pomůže chránit životní prostředí a lidské zdraví před možnými negativními vlivy.
- 4. Jestliže chcete o likvidaci starého zařízení vědět více, kontaktujte prosím svůj městský úřad, společnost spravující takovýto druh odpadu nebo prodejnu, kde jste zařízení koupili.

LG tímto prohlašuje, že tento výrobek (tyto výrobky) je/jsou v souladu se základními požadavky a dalšími příslušnými opatřeními Směrnice 2004/108/ES, 2006/95/ES a 2009/125/ ES.

Evropský zástupce :

LG Electronics Service Europe B.V. Veluwezoom 15, 1327 AE Almere, The Netherlands (Tel : +31-(0)36-547-8888)

## **Obsah**

#### **1 Začínáme**

- 2 Bezpečnostní informace
- 6 Příprava
- 6 Příslušenství
- 6 Úvod
- 6 Přehrávatelné disky
- 6 Zobrazení symbolu  $\Theta$
- 7 Symboly použité v této příručce
- 7 Kód země
- 7 Požadovaný přehrávatelný soubor
- 7 Kompatibilní USB zařízení
- 7 Náležitost USB zařízení
- 8 Požadavky na hudební soubory MP3/ WMA
- 8 Požadavky na soubor fotografie
- 8 Požadavky na soubor DivX
- 9 Dálkové ovládání
- 10 Přední panel
- 10 Zadní panel

### **2 Připojení**

- 11 Připojení reproduktorů
- 11 Připojte reproduktory k zařízení
- 11 Zapojení videa
- 12 Volitelné zapojení vybavení
- 12 Připojení USB
- 12 Připojení PORT. IN
- 13 Nastavení
- 13 Úvodní nastavení jazyka OSD Optický
- 13 Pro zobrazení a opuštění nabídky nastavení
- 13 Jazyk
- 14 Displej
- 14 AUDIO
- 14 Zámek (Rodičovská kontrola)
- 15 Atd.

### **3 Ovládání**

- 16 Základní činnosti
- 16 Disk/USB Provoz
- 17 Další funkce
- 17 Zobrazení informací o disku na obrazovce
- 17 Pro zobrazení nabídky DVD
- 17 Pro zobrazení titulu DVD
- 17 Výběr jazyka titulků
- 17 Přehrávání DVD 1,5 rychlostí
- 18 Spuštění přehrávání ve zvoleném čase
- 18 Paměť poslední scény
- 18 Změna znakové sady ke správnému zobrazení titulků pro DivX® - Volitelné
- 18 Vytvoření vlastního programu
- 18 Prohlížení OBRÁZKOVÝCH souborů
- 19 Prohlížení fotografií jako prezentace
- 19 Nastavení časovače
- 19 Dočasné vypnutí zvuku
- 19 Spořič obrazovky
- 19 Výběr systému Volitelné
- 19 Zobrazení informace o souboru (ID3 TAG)
- 20 Ovládání rádia
- 20 Poslech rádia
- 20 Přednastavení rádiových stanic
- 20 Vymazání všech uložených stanic
- 20 Zlepšení nekvalitního FM příjmu
- 20 Prohlížení informací o radiostanici
- 21 Nastavení zvuku
- 21 Nastavení režimu surround
- 21 Dodatečné ovládání
- 21 Poslech hudby z přenosného zařízení
- 21 Nahrávání na USB

### **4 Odstraňování problémů**

23 Odstraňování problémů

### **5 Příloha**

- 24 Specifikace
- 25 Údržba
- 25 Zacházení s jednotkou
- 25 Poznámky k disku
- 25 Obchodní známky a licence
- 26 Seznam kódu jazyků
- 27 Seznam kódu oblasti

## **Příprava**

#### **Přímý zápis USB**

Zapisuje hudby z CD na USB zařízení.

#### **Přenosný vstup**

Poslouchejte hudbu z vašeho přenosného přístroje.

## **Příslušenství**

Zkontrolujte a určete dodané příslušenství.

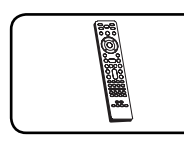

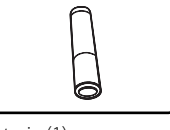

Dálkové ovládání (1) Baterie (1)

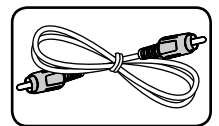

Video kabel (1)

# **Úvod**

## **Přehrávatelné disky**

Toto zařízení přehrává disky DVD±R/ RW a CD-R/ RW, které obsahují audio tituly, nebo soubory DivX, MP3,WMA nebo JPEG. Některé disky DVD±RW/ DVD±R nebo CD-RW/ CD-R nelze na tomto zařízení přehrát kvůli kvalitě nebo stavu disku nebo kvůli vlastnostem záznamového zařízení a authoringového softwaru.

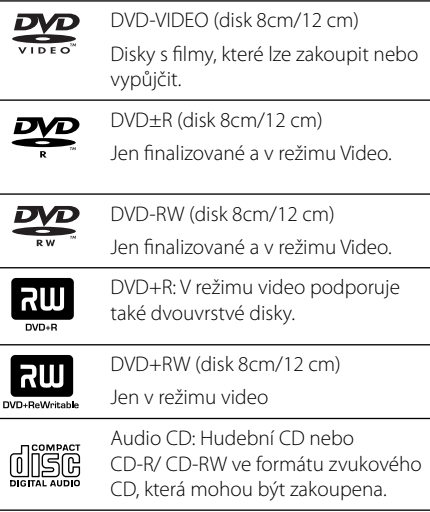

## **Zobrazení symbolu** &

Během provozu se může na displeji objevit symbol " $\mathbb{O}$ " a oznamuje, že funkce popsaná v této uživatelské příručce není dostupná na daném DVD video disku.

## **Symboly použité v této příručce**

DVD a finalizované DVD±R/RW **DVD** Soubory DivX Soubory MP3/WMA, disky Audio CD Soubory JPG

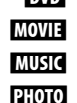

## **Kód země**

Kód země je vytištěn na zadní straně tohoto zařízení. Toto zařízení přehrává jen DVD disky, které jsou označeny stejně jako označení na zadní části zařízení nebo jsou označeny jako "ALL" (VŠE).

- y Většina disků nese značku glóbu s jedním nebo více čísly, která je viditelná na obalu. Toto číslo se musí shodovat s kódem země na vašem zařízení, jinak disk nebude přehrávatelný.
- Pokusíte-li se přehrát DVD s jiným kódem země, než je na vašem přehrávači, na TV obrazovce se objeví zpráva "Check Regional Code" (Zkontrolujte kód země).

## , **Poznámka**

Označuje speciální poznámky a provozní funkce.

### >**POZOR**

Označuje výstrahy pro předcházení možných poškození z důvodu nevhodného použití.

## **Požadovaný přehrávatelný soubor**

### **Kompatibilní USB zařízení**

- · MP3 přehravač: MP3 přehravač s flashovou pamětí.
- USB Flash Drive: Zařízení, která podporují USB 2,0 nebo USB 1,1.
- Funkce USB této jednotky nepodporuje všechna USB zařízení.

## **Náležitost USB zařízení**

- Zařízení, která vyžadují instalaci dalších programů po připojení přístroje k počítači, nejsou podporována.
- · Nevyjímejte USB v průběhu činnosti.
- · Z důvodu velké kapacity USB může hledání trvat několik minut.
- K zabránění ztrátě dat, zálohujte všechna data.
- Pokud použijete prodlužovací kabel USB nebo USB HUB, zařízení USB nemusí být rozpoznáno.
- · Souborový systém NTFS není podporován. (podporován je pouze souborový systém FAT (16/32) ).
- y Tato jednotka není podporována, pokud celkový počet souborů přesahuje 1 000.
- Vnější HDD, uzamčené přístroje nebo typy pevných USB disků nejsou podporovány.
- · USB port přístroje nemůže být připojen k PC. Jednotka nemůže být použita jako úschovné zařízení.

## **Požadavky na hudební soubory MP3/ WMA**

Kompatibilita tohoto přehrávače se soubory MP3/ WMA je omezena následovně :

- Vzorkovací frekvence : 32 48 kHz (MP3), 32 - 48kHz (WMA)
- y Datový tok : 32 320 kbps (MP3), 40 192 kbps (WMA)
- · Maximální počet souborů: Méně než 999
- y Přípona souboru : ".mp3"/ ".wma"
- y Formát souboru na CD-ROM : ISO9660 LEVEL 1/ JOLIET
- Doporučujeme používat program Easy-CD Creator, který vytváří systém souborů ISO 9660.

## **Požadavky na soubor fotografi e**

Pro kompatibilitu souborů foto s tímto přístrojem platí následující omezení:

- Max. počet pixelů na šířku : Normální: 5120 x 3840 Progresivní JPEG: 2043 x 1536
- · Maximální počet souborů: Méně než 999.
- y Některé disky nemusejí fungovat z důvodu odlišného formátu záznamu nebo kvůli stavu disku.
- Přípona souboru : ".jpg"
- y Formát souboru na CD-ROM : ISO9660 LEVEL 1/ JOLIET

## **Požadavky na soubor DivX**

Kompatibilita disku DivX s tímto přehrávačem má následující omezení :

- y Dostupné rozlišení : 800 x 600 (Š x V) pixelů
- Název souboru titulků DivX by měl obsahovat do 45-ti znaků.
- Pokud soubor DivX obsahuje znak, který nelze zobrazit, může se místo něj zobrazit "\_".
- y Pokud soubor neobsahuje prokládané audio a video, nehraje zvuk nebo není vidět obraz.
- Podporovaný formát souborů DivX : ".avi", ".mpg", ".mpeg", ".divx"
- y Podporovaný formát titulků : SubRip (\*.srt/ \*.txt), SAMI (\*.smi), SubStation Alpha (\*.ssa/ \*.txt), MicroDVD (\*.sub/ \*.txt), SubViewer 2.0 (\*.sub/ \*.txt)
- · Přehrávatelný formát kodeku : "DIVX3.xx", "DIVX4.xx", "DIVX5.xx", "MP4V3", "3IVX".
- y Přehrávatelný formát zvuku : "AC3", "PCM", "MP3", "WMA".
- Disky formátované v systému souborů Live tento přehrávač nepodporuje.
- Pokud se název videosouboru DivX liší od názvu souborů titulků, nemusí se při přehrávání zobrazit titulky.

#### **Začínáme 9**

## **Dálkové ovládání**

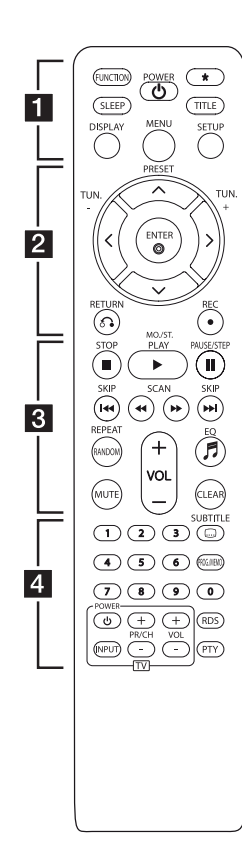

#### **Instalace baterie**

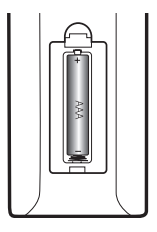

Odstraňte kryt baterie na zadní části dálkového ovládání a vložte jednu (velikost AAA) baterii tak, aby odpovídala polarita  $\bigoplus$  a $\bigoplus$ .

• • • • • • a • • • • •

**FUNCTION** : Zvolí funkci a vstupní zdroj.

**SLEEP** : Nastavit automatické vypnutí systému ve stanoveném čase.

**POWER (**1**)** : Vypíná a zapíná zařízení, ON (zap.) nebo OFF (vyp.).

\* : Tlačítko není k dispozici pro všechny funkce.

**TITLE** : Jestliže má aktuální DVD disk menu, zobrazí toto menu na obrazovce, tj. menu disku se může zobrazit.

**DISPLAY** : Zobrazuje informace na obrazovce.

**MENU** : Zobrazuje menu na DVD disku.

**SETUP** : Zapíná nebo vypíná zobrazení menu nastavení.

• • • • • • **2** • • • • •

**PRESET (A / V)** : Vybírá rádiovou stanici.

 $TUN. -H(<|X|)$  : Naladí požadovanou rádiovou stanici.

 $\Lambda$ /V/ $\lt$ / $>$  (nahoru/ dolů/ vlevo/ vpravo): Pohyb v menu zobrazeném na obrazovce.

**ENTER (**b**)** : Potvrzuje výběr volby.

**RETURN (**x**)** : Přechod zpět v menu.

**REC (**X**)** : Záznam.

• • • • • • **8** • • • • •

**STOP (**Z**)** : Ukončí přehrávání nebo nahrávání.

**PLAY (**d**)**, **MO./ST.** : Spustí přehrávání. Zvolí Mono/ Stereo.

**PAUSE/STEP (**M**)** : Pozastavit přehrávání. Pžehrávání Frameby-Frame.

**SKIP (KG/VPH)**: Přechod k další nebo předešlé kapitole/ stopě/ souboru.

**SCAN (**c/v**)** : Prohledává vpřed nebo vzad.

**REPEAT/ RANDOM** : Volba přehrávacího režimu.

**MUTE** : Vypnutí zvuku.

**VOL (+/-)** (HLASITOST) : Ovládání hlasitosti.

**EQ (**9**)** : Můžete navolit optimální zvuk.

**CLEAR** : Odstraňuje číslo stopy ze seznamu programů.

#### • • • • • • 4 • • • • •

**Číselná tlačítka 0-9 :** Vyberou číselnou volbu v menu.

**SUBTITLE (**]**)** : V průběhu přehrávání opakovaně stiskněte **SUBTITLE (**]**)** k volbě požadovaného jazyka titulků.

**PROG./MEMO.** : V režimu CD/ USB můžete vytvářet vlastní playlist. V režimu FM můžete ukládat

rozhlasové stanice. **Tlačítka ovládání TV :** Ovládání

TV. (pouze TV značky LG)

#### **Ovládání TV.**

Můžete ovládat úroveň hlasitosti, zdroj vstupu a vypínání nebo zapínání TV značky LG. Stiskněte POWER (NAPÁJENÍ) (TV) a stiskněte opakovaně tlačítko PR/CH (+/ –), dokud se TV přijímač nezapne nebo nevypne.

**RDS/ PTY :** RDS (Radio Data System)/ Vyhledá rádio stanice podle typu rádia.

## **Přední panel**

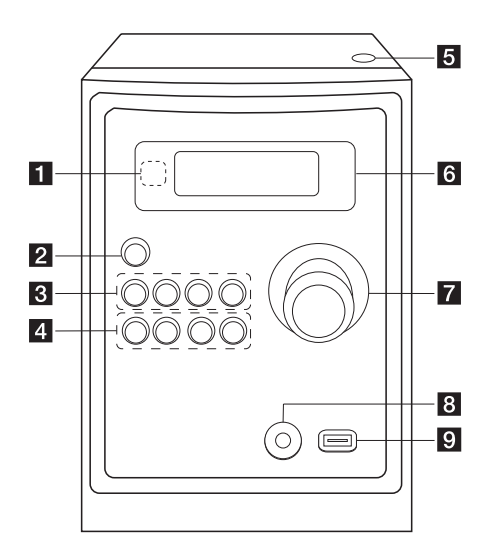

## **Zadní panel**

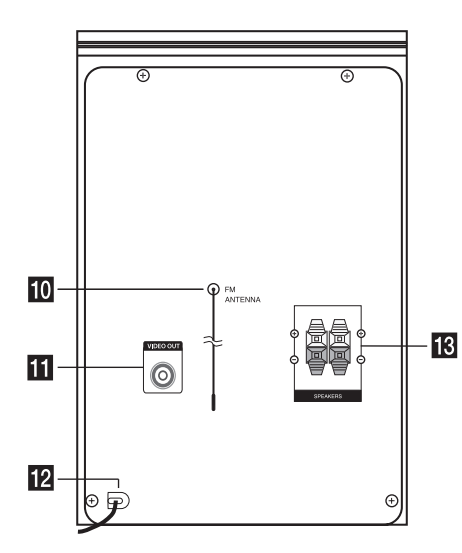

- $\blacksquare$  Čidlo dálkového ovládání
- b 1/!**(Napájení Zap./Vyp.)**
- **8** FUNC.

Zvolí funkci a vstupní zdroj.

#### **EQ**

Můžete navolit optimální zvuk.

#### d**/**M/**PRESET -**

Spuštění přehrávání a pozastavení. Vybere přednastavené číslo rozhlasové stanice.

#### **STOP/PRESET +**

Ukončí přehrávání nebo nahrávání. Vybere přednastavené číslo rozhlasové stanice.

#### d **PRO./MEMO.**

V režimu CD/USB můžete vytvářet vlastní playlist.

V režimu FM můžete ukládat rozhlasové stanice.

#### **USB REC.**

Nahrávání na USB.

C(Přeskočit/ hledat)**/ TUNING -**

V(Přeskočit/ hledat)**/ TUNING +**

#### **5** Přihrádka disku

Využijete jej při vkládání nebo vyjímání CD.

- f **Okno displeje**
- **Z** HLASITOST
- **13** Konektor vstupního portu PORT. IN

#### **El** USB Port

Po připojení USB zařízení lze přehrávat nebo ukládat zvukové soubory.

#### **i** Roztáhněte FM anténu. Příjem bude nejlepší, pokud budou konec

antény vytažen do horizontální přímky.

- **konektor VIDEO OUT**
- **12** Síťový kabel
- **K** Konektory reproduktoru

## **Připojení reproduktorů**

## **Připojte reproduktory k zařízení**

Kabel k zařízení připojíte tak, že stisknete každou plastovou západku k otevření připojovací svorky na jednotce. Zasuňte konec vodiče a uvolněte západku.

Černý proužek každého kabelu zapojte do svorky označené - (mínus) a druhý konec do svorky označené + (plus).

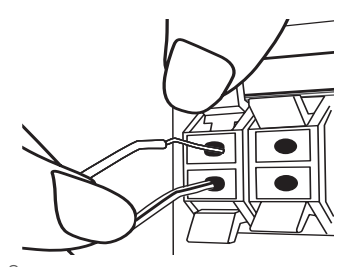

### $\triangle$ **POZOR**

Reproduktory obsahují magnetické části, takže na televizi nebo na monitoru počítače může dojít k deformaci barev. Používejte reproduktory ve vzdálenosti od obrazovky televize nebo od monitoru počítače.

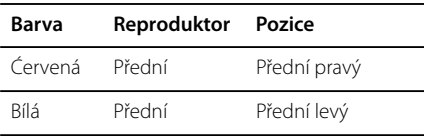

## **Zapojení videa**

Připojte konektor VIDEO OUT na jednotce ke konektoru vstupu videa na televizoru pomocí video kabelu.

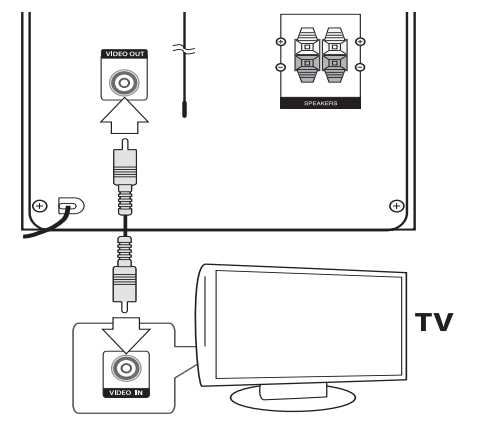

**2**

**Připojení**

## **Volitelné zapojení vybavení**

## **Připojení USB**

Připojte USB port paměťového USB (nebo MP3 přehrávače atd.) k USB portu na přední straně jednotky.

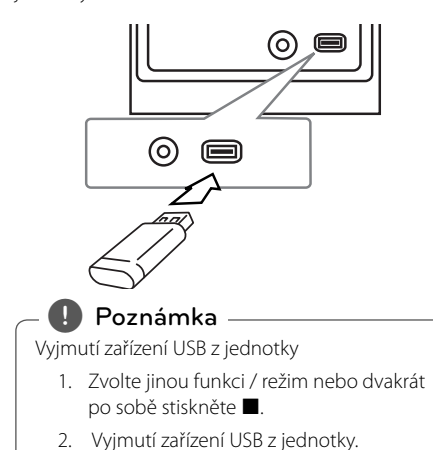

**Připojení PORT. IN**  Zapojte výstup přenosného zařízení (MP3 nebo

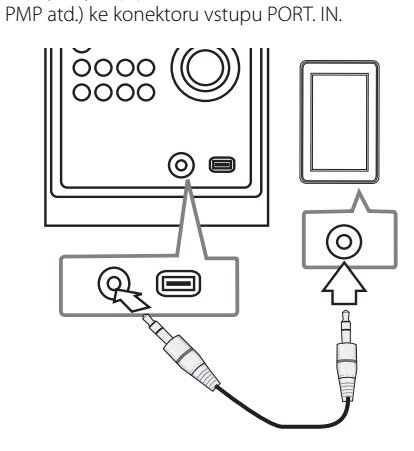

## **Nastavení**

Pomocí nabídky nastavení lze různě nastavit položky, jako je obraz a zvuk.

Kromě dalších nastavení lze také nastavit jazyk titulků a menu Setup (Nastavení). Podrobnosti o jednotlivých položkách menu Setup (Nastavení).

## **Úvodní nastavení jazyka OSD - Optický**

Po prvním zapnutí přístroje se na obrazovce televizoru objeví výchozí nabídka nastavení jazyka. Dokončete výchozí nastavení jazyka před použitím přístroje, anglický jazyk bude nastaven jako výchozí jazyk.

- 1. Pro zapnutí jednotky stiskněte tlačítko **POWER (**1**)**. Nabídka nastavení jazyka se objeví na obrazovce.
- 2. Prostřednictvím tlačítek  $\Lambda/V/\langle\!/$ jazyk a poté stiskněte tlačítko **ENTER (**b**)**. Na obrazovce se objeví nabídka pro potvrzení.
- 3. Použijte tlačítko  $\lt/$  k volbě [Enter] a poté stiskněte **ENTER (**b**)** pro dokončení nastavení jazyka.

## **Pro zobrazení a opuštění nabídky nastavení**

- 1. Zvolte funkci DVD/CD nebo USB stiskem tlačítka **FUNCTION**.
- 2. Stiskněte tlačítko **SETUP**. Pro zobrazení nabídky [Nastavení].
- 3. Stiskněte tlačítko **SETUP** nebo **RETURN (**x**)** pro opuštění v nabídce [Nastavení].

#### **O nabídce nápovědy pro nastavení**

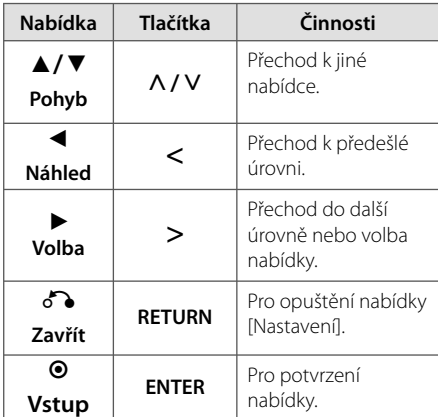

## **2**

**Připojení**

### **Jazyk**

### **OSD**

Vyberte jazyk pro menu nastavení a zobrazování informací na obrazovce.

### **Zvukový disk/ Diskový podtitul/ Diskový menu**

Zvolte Vámi preferovaný jazyk pro audio stopy (zvukový disk), titulky a nabídku disku.

#### **[Originál]**

Odpovídá původnímu jazyku, ve kterém byl disk nahrán.

#### **[Atd.]**

Pro volbu jiného jazyka stiskněte numerická tlačítka a poté **ENTER (**b**)** pro zadání 4místného čísla dle kódu v seznamu jazyků na straně 26. Pokud vložíte nesprávný jazykový kód, stiskněte tlačítko **CLEAR**.

#### **[Vypnuto (pro titulky disku)]**

Vypne zobrazení titulků.

## **Displej**

#### **Televizní aspekt**

Zvolte si poměr stran zobrazení na základě formátu obrazovky vašeho TV přijímače.

#### **[4:3]**

Zvolte, jestliže máte připojený standardní TV přijímač 4 : 3.

#### **[16:9]**

Zvolte, jestliže máte připojený širokoúhlý TV přijímač 16 : 9.

#### **Modus displeje**

Pokud si zvolíte poměr stran 4 : 3, budete muset definovat, jak budou na vašem TV přijímači zobrazovány širokoúhlé programy a filmy.

#### **[Poštovní schránka]**

Zobrazuje širokoúhlý obraz s dolním a horním okrajem obrazu.

#### **[Panscan]**

Vyplní celou obrazovku s poměrem stran 4:3, s případným oříznutím obrazu.

## **AUDIO**

#### **DRC (Dynamická kontrola rozsahu)**

Udržuje zvuk čistý, když je hlasitost nastavená na nízké hodnotě (jen Dolby Digital). Nastavte [Zapnuto] zapnutí tohoto efektu.

#### **Hlasitý**

Zvolte [Zapnuto], smísíte karaoke kanály do normálního sterea.

Tato funkce je možná jen s multikanálovým karaoke DVD diskem.

## **Zámek (Rodičovská kontrola)**

#### **Úvodní nastavení kódu oblasti**

Při prvním použití přístroje musíte nastavit Area Code (Kód oblasti), viz níže.

- 1. Zvolte nabídku [Zámek] a stiskněte >.
- 2. Stiskněte D. Pro přístup k možnosti [Zámek] musíte zadat Vámi vytvořené heslo. Zadejte heslo a stiskněte tlačítko **ENTER (**b**)**. Zadejte heslo znova, poté stiskněte tlačítko **ENTER (**b**)** pro ověření. Pokud učiníte před stisknutím tlačítka **ENTER (**b**)**, chybu, stiskněte tlačítko **CLEAR**.
- 3. Pomocí tlačítka  $\Lambda/V$  zvolte první znaky.
- 4. Stiskněte > a zvolte druhý znak pomocí tlačítka  $\Lambda/V$ .
- 5. Pro potvrzení volby Kódu oblasti stiskněte tlačítko **ENTER (**b**)**.

#### **Klasifi kace**

Blokuje přehrávání hodnocených DVD v závislosti na jejich obsahu. Ne všechny disky jsou hodnoceny.

- 1. Zvolte nabídku [Klasifikace] v nabídce [Zámek] a stiskněte D.
- 2. Zadejte heslo a stiskněte tlačítko **ENTER (**b**)**.
- 3. Zvolte hodnocení od 1 do 8 pomocí tlačítek  $\Lambda$ /V.

#### **[Klasifikace 1-8]**

Hodnocení jedna (1) je nejvíce omezeno a nejméně omezeno je hodnocení (8).

#### **[Odemčení]**

Pokud si zvolíte odblokování, rodičovská kontrola není aktivní a disky se přehrají celé.

4. Pro potvrzení volby hodnocení stiskněte tlačítko **ENTER (**b**)**.

**Připojení 2**

#### **Heslo**

Můžete nastavit nebo změnit heslo.

- 1. Zvolte [Heslo] v nabídce [Zámek] a stiskněte >.
- 2. Zadejte heslo a stiskněte tlačítko **ENTER (**b**)**. Pro změnu hesla stiskněte tlačítko **ENTER (**b**)** ve chvíli, kdy je možnost [Zmĕna] zvýrazněna. Zadejte heslo a stiskněte tlačítko **ENTER (**b**)**. Zadejte heslo znova, poté stiskněte tlačítko **ENTER (**b**)** pro ověření.
- 3. Stiskněte tlačítko **SETUP** pro odchod z nabídky.

#### , **Poznámka**

Pokud zapomenete své heslo, můžete jej vymazat za pomocí následujících kroků:

- 1. Stiskněte **SETUP** na displeji v menu nastavení.
- 2. Vložte šestimístné číslo "210499" a stiskněte **ENTER (**b**)**. Heslo je vymazáno.

#### **Volačka**

Vložte kód oblasti, jejíž standardy byly použity u poměru DVD video disku, ze seznamu na straně 27.

- 1. Zvolte [Volačka] v nabídce [Zámek] a stiskněte  $\geq$
- 2. Zadejte heslo a stiskněte tlačítko **ENTER (**b**)**.
- 3. Pomocí tlačítka  $\Lambda/V$  zvolte první znaky.
- 4. Stiskněte > a zvolte druhý znak pomocí tlačítka  $\Lambda/V$ .
- 5. Pro potvrzení volby Kódu oblasti stiskněte tlačítko **ENTER (**b**)**.

### **Atd.**

#### **Registrace DivX(R)**

Poskytujeme vám registrační kód DivX® VOD (Video On Demand), díky němuž si můžete půjčovat a kupovat videa přes službu DivX® VOD. Více informací najdete na visit www.divx.com/vod.

Stiskem **ENTER (**b**)** zobrazíte registrační kód vašeho přístroje.

## **Základní činnosti**

## **Disk/USB Provoz**

- 1. Pomocí tlačítka **Přihrádka disku** vložte disk nebo připojte USB zařízení k portu USB.
- 2. Zvolte funkci **DVD/CD** nebo **USB** stiskem tlačítka **FUNCTION**
- 3. Zvolte soubor (nebo stopu/titul), který chcete přehrát stiskem  $\Lambda/V/\langle\!/$

#### , **Poznámka**

- y V průběhu přehrávání disku nebo USB Flash disku, který obsahuje všechny typy DivX, MP3/WMA a JPEG souborů, si můžete stisknutím tlačítka **MENU** navolit požadovaný typ souboru k přehrávání.
- y Přehrávání většiny disků Audio CD a DVD-ROM se spustí automaticky.
- Přístroj automaticky přehraje pouze hudební soubory z USB disků nebo disku (kromě složky).

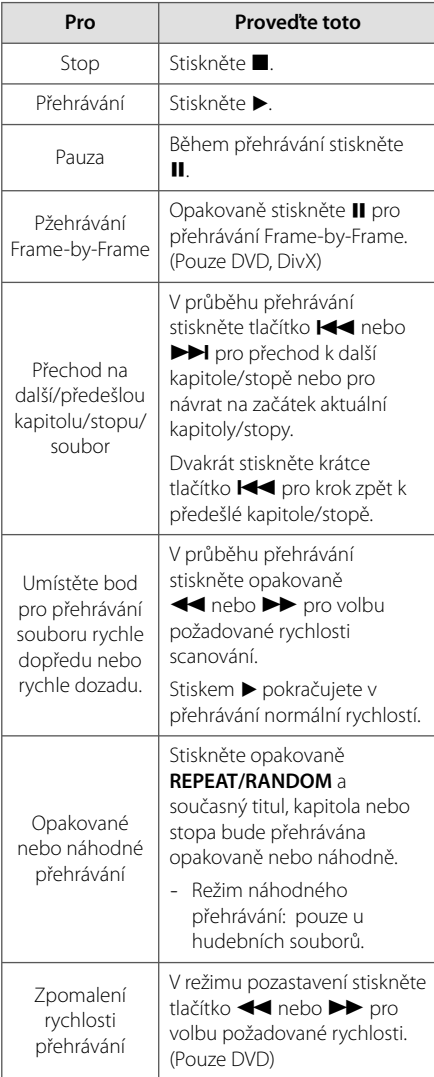

## **Další funkce**

## **Zobrazení informací o disku na obrazovce**

Můžete nechat zobrazit různé informace o nahraném disku na obrazovce.

- 1. Stiskněte **DISPLAY** pro zobrazení různých informací o přehrávání. Zobrazené položky se mohou lišit v závislosti od typu disku nebo stavu přehrávání.
- 2. Můžete vybrat položku stisknutím  $\Lambda/V$  a změnit nebo vybrat nastavení  $\lt/$

Titul – aktuální číslo titulu/celkový počet titulů.

- Kapitola Číslo aktuální kapitoly/ celkový počet kapitol
- Čas Čas trvání přehrávání. Vybraný celkový čas aktuálního titulu/ souboru.

Audio – Vybraný jazyk zvuku nebo kanál

Podtitul – Vybrané titulky

Stránka – Vybraný úhel/ celkový počet úhlů

Zvuk – Vybraný zvukový režim

#### , **Poznámka**

Pokud nestisknete žádné tlačítko po dobu několika sekund, zobrazení zmizí z obrazovky.

## **Pro zobrazení nabídky DVD DVD**

Pokud přehráváte DVD, které obsahuje několik nabídek, můžete zvolit nabídku, která Vám vyhovuje, pomocí tlačítka Nabídka.

- 1. Stiskněte **MENU**. Objeví se nabídka disku.
- 2. Zvolte nabídku pomocí  $\Lambda/V/\langle\!/$
- 3. Stiskněte tlačítko **ENTER (**b**)** pro ptvrzení.

## **Pro zobrazení titulu DVD DVD**

Pokud přehráváte DVD, které obsahuje několik titulů, můžete zvolit titul, který si přejete, pomocí tlačítka Menu (Nabídka).

- 1. Stiskněte tlačítko **TITLE**. Objeví se titul disku.
- 2. Zvolte nabídku stiskem  $\Lambda/V/\langle\!/$
- 3. Stiskněte tlačítko **ENTER (**b**)** pro ptvrzení.

### **Výběr jazyka titulků DVD MOVIE**

Během přehrávání opakovaným stisknutím **SUBTITLE (**]**)** vyberte požadovaný jazyk titulků.

## **Přehrávání DVD 1,5 rychlostí DVD**

1,5 rychlost poskytuje možnost prohlížení obrázků a poslechu hudby rychleji než je přehrávání při normální rychlosti.

- 1. V průběhu přehrávání stiskněte tlačítko **PLAY (**d**)** pro přehrání 1,5 rychlostí. Na obrazovce se objeví. ">X1.5".
- 2. Opět stiskněte tlačítko **PLAY (**d**)** pro opuštění.

## **Spuštění přehrávání ve zvoleném čase DVD MOVIE**

Pro spuštění přehrávání při jakékoli rychlosti u souboru nebo titulu.

- 1. Během přehrávání stiskněte **DISPLAY**.
- 2. Stiskněte  $\Lambda/V$  pro volbu ikonky času a objeví  $se''-:-:-''$ .
- 3. Vložte požadovanou dobu spuštění v hodinách, minutách a sekundách zleva doprava. Pokud vložíte nesprávná čísla, stiskněte tlačítko **CLEAR** pro smazání vložených čísel. Poté zadejte správná čísla.

Např. k nalezení scény v 1 hodinu, 10 minut a 20 sekund vložte číselnými tlačítky "11020"

4. Pro potvrzení volby stiskněte tlačítko **ENTER (**b**)**. Přehrávání se spustí z navoleného času.

## **Paměť poslední scény DVD**

Toto zařízení si uchovává poslední scénu z posledního přehrávaného disku. Do paměti se uloží místo, kde jste ukončili přehrávání, a tento údaj není vymazán ani vyjmutím disku nebo vypnutím přístroje. Jestliže vložíte disk, ze kterého je uchovaná poslední scéna, scéna se automaticky zobrazí.

## **Změna znakové sady ke správnému zobrazení titulků pro DivX® - Volitelné**

#### **MOVIE**

Pokud se v průběhu přehrávání titulky nezobrazují správně, stiskněte a držte tlačítko **SUBTITLE (**]**)** po dobu 3 sekund, poté stiskněte **SUBTITLE (**]**)** k volbě jiného jazykového kódu dokud se titulky nezobrazí ve správném formátu, poté stiskněte  $ENTER$   $(③)$ .

### **Vytvoření vlastního programu MUSIC**

Obsah disku lze přehrát v pořadí, které určíte. Program se vymaže vyjmutím disku.

- 1. Vyberte požadovaný hudební soubor, poté stiskněte PROG./MEMO., nebo vyberte "J<sup>+"</sup> a poté stiskem **ENTER (**b**)** přidejte hudební soubor do programu.
- 2. Všechny hudební soubory na disku přidáte výběrem " $\vec{J}$  $\vec{J}$  $\rightarrow$  " a poté stiskem **ENTER (** $\odot$ **)**.
- 3. Vyberte hudební soubor z programu a stiskem **ENTER (**b**)** spusťte přehrávání programu.
- 4. Požadovaný hudební soubor odeberete z programu tak, že jej vyberete a stisknete **CLEAR** nebo vyberte ikonu  $\mathcal{P}$ m a poté stisknete **ENTER (**b**)**. Všechny hudební soubory z programu odeberete výběrem "<sup>カ</sup>ァm " a poté stiskem **ENTER (**b**)**.
	- , **Poznámka**

Programy se také vymažou pokud disk nebo USB zařízení je vyjmuto, jednotka vypnuta nebo funkce jsou přepnuty na další.

## **Prohlížení OBRÁZKOVÝCH souborů**

#### **PHOTO**

Toto zařízení může přehrát disky s obrázkovými soubory.

- 1. Zvolte funkci DVD/CD nebo USB stiskem tlačítka **FUNCTION**.
- 2. Stiskněte  $\Lambda/V$  pro volbu složky, poté stiskněte **ENTER (**b**)**. Seznam souborů se objeví ve složce.

Pokud se nacházíte v seznamu složek a chcete se vrátit k předešlému seznamu složek, použijte tlačítka A/V na dálkovém ovládání pro zvýraznění g... a stiskněte **ENTER (**b**)**.

3. Pokud si přejete prohlédnout konkrétní soubor, stiskněte  $\bigwedge / V$  pro zvýraznění souboru a stiskněte **ENTER (**b**)** nebo **PLAY (**d**)**. V průběhu prohlížení souboru můžete stisknout **STOP (**Z**)** pro přechod k předešlé nabídce (Nabídka JPEG).

Ovládán **Ovládání**

## **Prohlížení fotografi í jako prezentace**

#### **PHOTO**

- 1. Použijte  $\Lambda/V/\leq l$  pro označení ikony ( ), potom stiskněte **ENTER (**b**)**, čímž spustíte prezentaci.
- 2. Rychlost prezentace můžete změnit pomocí tlačítek  $\lt/$  při označené ikoně  $\Box$

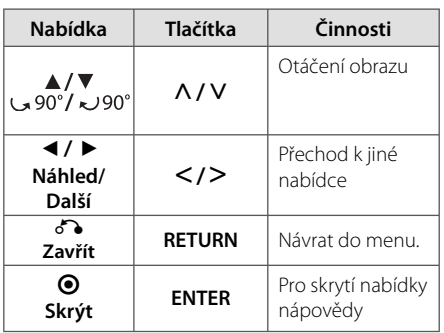

#### **O nabídce nápovědy pro zobrazení prezentace.**

## **Nastavení časovače**

Stiskněte jednou nebo vícekrát **SLEEP** a vyberte dobu od 10 do 180 minut, po kterých se přehrávač vypne.

Pro zrušení funkce spánek, stiskněte opakovaně tlačítko **SLEEP** dokud se neobjeví "SLEEP 10", poté ještě jednou stiskněte tlačítko **SLEEP** dokud se nezobrazí "SLEEP 10".

#### , **Poznámka**

- · Můžete zkontrolovat zbývající čas před tím, než se jednotka vypne.
- y Stiskněte tlačítko **SLEEP**. Na displeji se zobrazí zbývající čas do vypnutí přístroje.

### **Dočasné vypnutí zvuku**

Stiskněte **MUTE** pro ztišení zařízení.

Lze ztlumit zvuk, například pokud potřebujete přijmout telefonický hovor, v okně displeje se zobrazí IIX.

## **Spořič obrazovky**

Spořič obrazovky se aktivuje, když necháte zařízení v režimu Zastaveno na pět minut.

## **Výběr systému - Volitelné**

Musíte zvolit vhodný režim systému vašeho televizoru. Pokud se v okně displeje zobrazí "NO DISC" (Žádný disk), stiskněte a přidržte **PAUSE/STEP (**M**)** na déle než pět sekund, poté můžete vybrat souborový systém. (AUTO/ PAL/ NTSC)

## **Zobrazení informace o souboru (ID3 TAG)**

Informace ID3 TAG ze souborů MP3 lze zobrazit jen v případě disků, opakovaným stiskem **DISPLAY**.

## **Ovládání rádia**

## **Poslech rádia**

- 1. Stiskněte tlačítko **FUNCTION** dokud se neobjeví FM v okně obrazovky. Je nalazena posledně přijímaná stanice.
- 2. Stiskněte a přidržte **TUN. -/+** na přibl. 2 sekundy, dokud se nezačne měnit údaj frekvence, poté tlačítko uvolněte. Scanování se zastaví když zařízení naladí stanici.

Nebo

Stiskněte opakovaně **TUN. -/+**.

3. Nastavte hlasitost otočením **VOLUME** na předním panelu nebo opakovaným stiskem **VOL +/-** na dálkovém ovládání.

### **Přednastavení rádiových stanic**

Můžete přednastavit 50 stanic pro FM.

Než zahájíte ladění stanic, ujistěte se, že je hlasitost nastavena na nízkou úroveň.

- 1. Stiskněte tlačítko **FUNCTION** dokud se neobjeví FM v okně obrazovky.
- 2. Zvolte požadovanou frekvenci stiskem **TUN. -/+**.
- 3. Stiskněte **PROG./MEMO.** a přednastavte počet, který se zobrazí v okně displeje.
- 4. Stiskněte PRESET  $\bigwedge / \bigvee$  pro volbu předvoleného počtu čísel, které si přejete.
- 5. Stiskněte **PROG./MEMO.**. Stanice je uložena.
- 6. Opakujte kroky 2 až 5 pro uložení dalších stanic.
- 7. Pro poslech dané stanice stiskněte **PRESET**  $\Lambda$ /V

## **Vymazání všech uložených stanic**

- 1. Stiskněte a držte **PROG./MEMO.** po dobu dvou sekund. Na displeji DVD přehrávače se rozsvítí ERASE ALL (VYMAZAT VŠE).
- 2. Stiskněte **PROG./MEMO.** a vymažete všechny uložené rozhlasové stanice.

## **Zlepšení nekvalitního FM příjmu**

Na dálkovém ovládání stiskněte **PLAY (**d**)**, **MO./ST**. Toto má za následek změnu volby kanálů ze sterea na mono a obvykle zlepšení příjmu.

## **Prohlížení informací o radiostanici**

FM tuner je vybavený systémem RDS (Radio Data System) (Systém údajů o stanici), který zobrazuje informace o aktuální rozhlasové stanici. Stiskněte opakovaně **RDS** pro zobrazení všech možností typů informací.

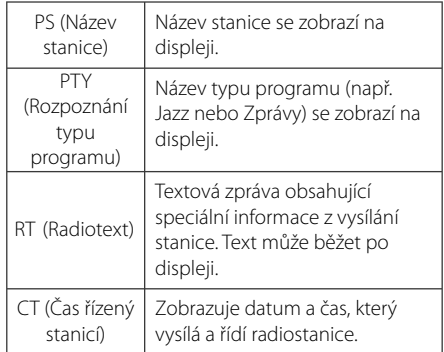

Můžete vyhledat rádio stanice podle typu programu stisknutím tlačítka **RDS**. Displej zobrazí poslední používané PTY. Stiskněte jednou nebo vícekrát tlačítko **PTY** pro zvolení Vámi preferovaného typu programu. Stiskněte a podržte tlačítko </>></>
V. Tuner začne vyhledávat automaticky. Hledání se zastaví, když je stanice nalezena.

## **Nastavení zvuku**

### **Nastavení režimu surround**

Systém má číselné údaje přednastavené na okolní zvukové pole. Můžete zvolit požadovaný mód zvuku prostřednictvím **EQ (**9**)**.

Zobrazené položky ekvalizéru se mohou lišit v závislosti na zvukových zdrojích a efektech.

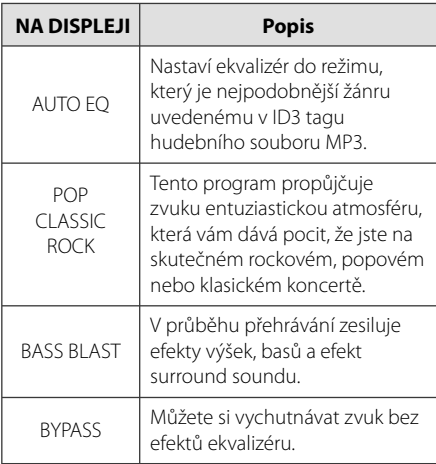

## , **Poznámka**

Po změně vstupu může být nutné provést reset prostorového zvuku, někdy je toto nutné provést i po změně zvukové stopy.

## **Dodatečné ovládání**

## **Poslech hudby z přenosného zařízení**

Tento přístroj může přehrávat hudbu z mnoha typů přenosných přehravačů nebo vnějších zařízení. (Viz strana 12)

- 1. Připojte přenosné zařízení ke konektoru PORT. IN na jednotce.
- 2. Stiskem tlačítka **b (Spínač)** zapněte zařízení.
- 3. Stisknutím tlačítka **FUNC.** na přístroji nebo tlačítka **FUNCTION** na dálkovém ovladači zvolte funkci PORTABLE.
- 4. Zapněte externí zařízení a spusťte přehrávání.

## **Nahrávání na USB**

- 1. Připojte USB k jednotce.
- 2. Stisknutím tlačítka **FUNC.** na přístroji nebo tlačítka **FUNCTION** na dálkovém ovladači zvolte jednu z funkcí.

Zápis jedné stopy - Můžete nahrávat na USB po přehrání Vámi požadovaného souboru.

Zápis všech stop - Můžete nahrávat na USB po zastavení.

Zápis seznamu programu - Po přechodu na naprogramovaný seznam jej můžete nahrát na USB. (Pouze AUDIO CD)

- 3. Stiskem **USB REC.** na jednotce nebo  **REC** na dálkovém ovládání spustíte nahrávání.
- 4. Pro zastavení nahrávání stiskněte .

#### , **Poznámka**

- Můžete zkontrolovat na obrazovce procentní rychlost zápisu USB v průběhu nahrávání. (Pouze MP3/WMA CD)
- y V průběhu zápisu MP3/WMA není žádný zvuk.
- y Při zastavení zápisu v průběhu přehrávání byl soubor do této doby nahrán a uložen. (Pouze AUDIO CD)
- y V průběhu nahrávání na USB neodpojujte zařízení USB ani nevypínejte jednotku. V opačném případě může dojít k vytvoření neúplného souboru, který nebude možné odstranit na počítači.
- · Pokud zápis na USB nepracuje, zobrazí se na obrazovce zprávy jako "NO USB" (Žádné USB), "ERROR" (Chyba) , "USB FULL" (USB je plné) nebo "NO REC" (Źádný zápis)
- Přístroj pro čtečku paměťových karet nebo externí HDD nemůže být použit pro zápis na USB.
- Pokud nahráváte po dlouhou dobu (okolo 2 hodin), soubor je nahráván rychlostí.
- · Pokud je vložen disk CD-G, nelze přehrávat z USB.
- Nelze nahrát více než 999 souborů.
- Číslo souboru se ukládá automaticky.
- Bude uloženo následovně.

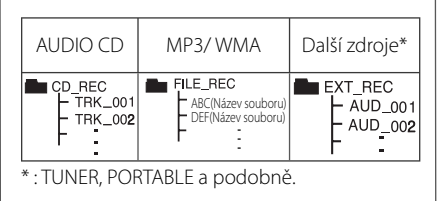

Neoprávněné pořizování kopií chráněných materiálů, například počítačových programů, souborů, vysílání a zvukových nahrávek, může znamenat porušení autorských práv a může také být trestným činem. Tento přístroj nesmí být k těmto účelům využíván.

#### **Buďte zodpovědní Respektujte autorská práva**

# **Odstraňování problémů**

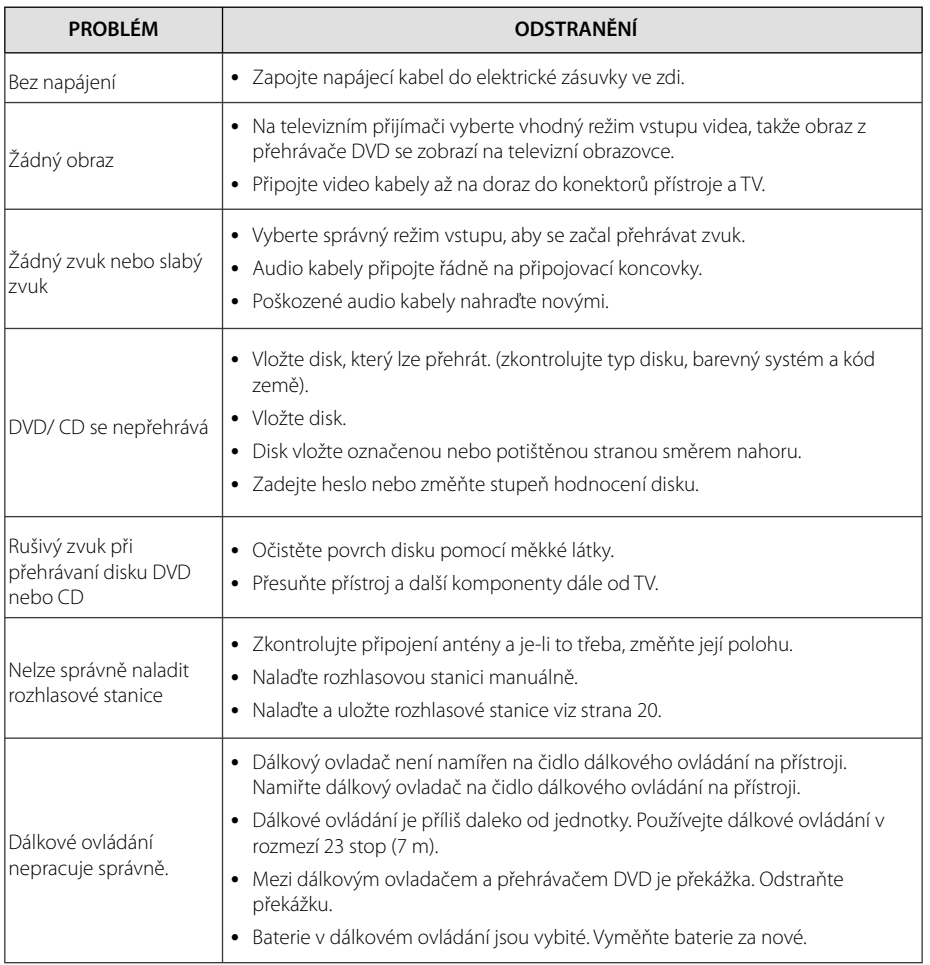

# Specifikace

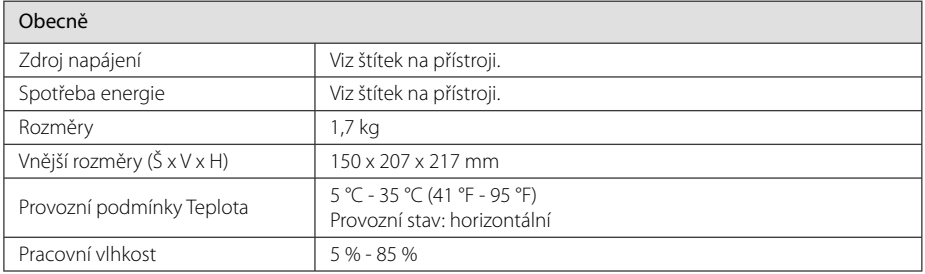

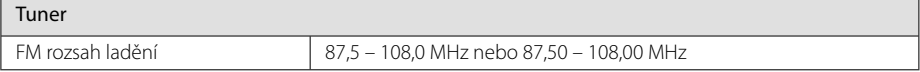

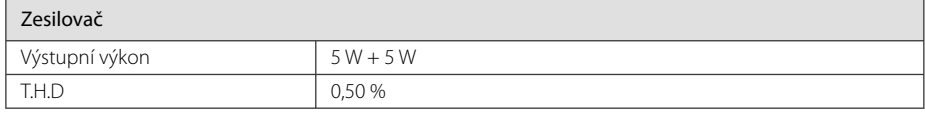

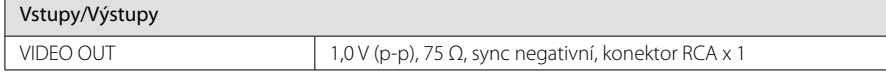

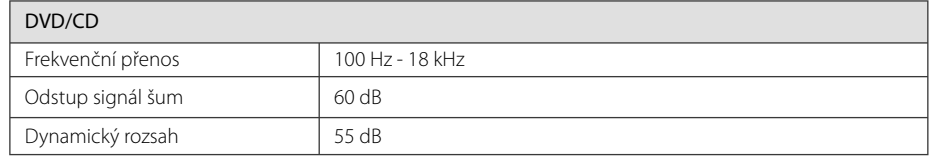

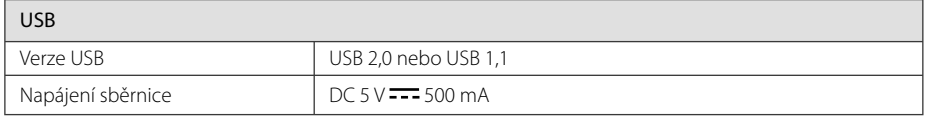

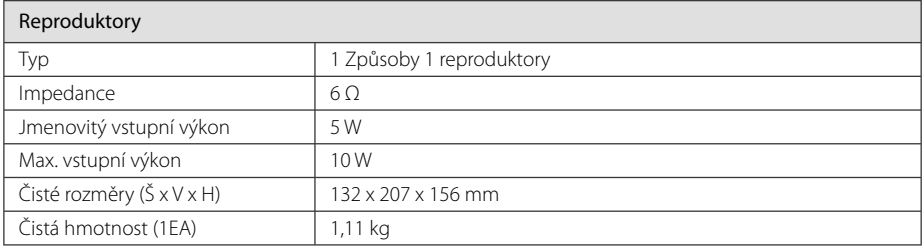

• Design a specifikace podléhají změně bez předcházejícího upozornění.

# **Údržba**

## **Zacházení s jednotkou**

### **Při přepravě jednotky**

Uchovejte prosím originální přerpavní krabici a obalový materiál. Pokud potřebujete přepravit jednotku pro maximální ochranu opět zabalte jednotku tak, jak byla originálně zabalena ve výrobně.

### **Uchovávejte vnější povrchy čistý**

Nepoužívejte prchavých kapalin jako je insekticidní sprej u jednotky.

Otírání pod silným tlakem může poškodit povrch.

Nenechávejte gumové nebo plastové výrobky v blízkosti jednotky po dlouhou dobu.

## **Čištění jednotky**

Pro čištění přehrávače použijte měkký, suchý hadřík. Pokud jsou povrchy silně znečištěné, použijte měkký hadřík jemně namočený v jemném čisticím roztoku. Nepoužívejte silných rozpoouštědel jako je alkohol, benzen nebo ředidel, protože ty mohou poškodit povrch jednotky.

## **Údržba jednotky**

Jednotka je hi-tech, přesné zařízení. Pokud optické snímací čočky a části hnacího kotouče jsou znečištěné nebo poškrábané, kvalita obrazu může být zhoršena. Pro bližší informace se prosím obraťte na nejbližší autorizované servisní středisko.

## **Poznámky k disku**

#### **Zacházení s disky**

Nedotýkejte se přehrávatelné strany disku.

### **Uložení disků**

Po přehrávání uložte disk zpět do obalu. Nevystavujte disk přímému slunečnímu záření nebo zdrojům tepla a nikdy jej nenechávejte v zaparkovaném autě vystaveném přímému slunečnímu záření.

### **Čištění disků**

Nepoužívejte silných rozpouštědel jako je alkohol, benzen, ředidlo, komerčně dostupné čističe nebo antistatický sprej určený na starší vinylové desky.

## **Obchodní známky a licence**

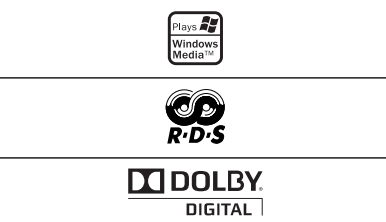

Dolby, Pro Logic a symbol dvojitého D jsou registrované obchodní známky Dolby Laboratories.

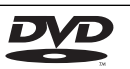

VIDEO "DVD Logo" je obchodní známkou společnosti DVD Format/Logo Licensing Corporation.

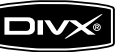

DivX je registrovaná obchodní známka DivX, Inc. použitá na základě licence.

## **Seznam kódu jazyků**

Tento seznam použijte k vložení požadovaného jazyka pro následující výchozí nastavení : Zvuk disku, Titulky disku, Menu disku.

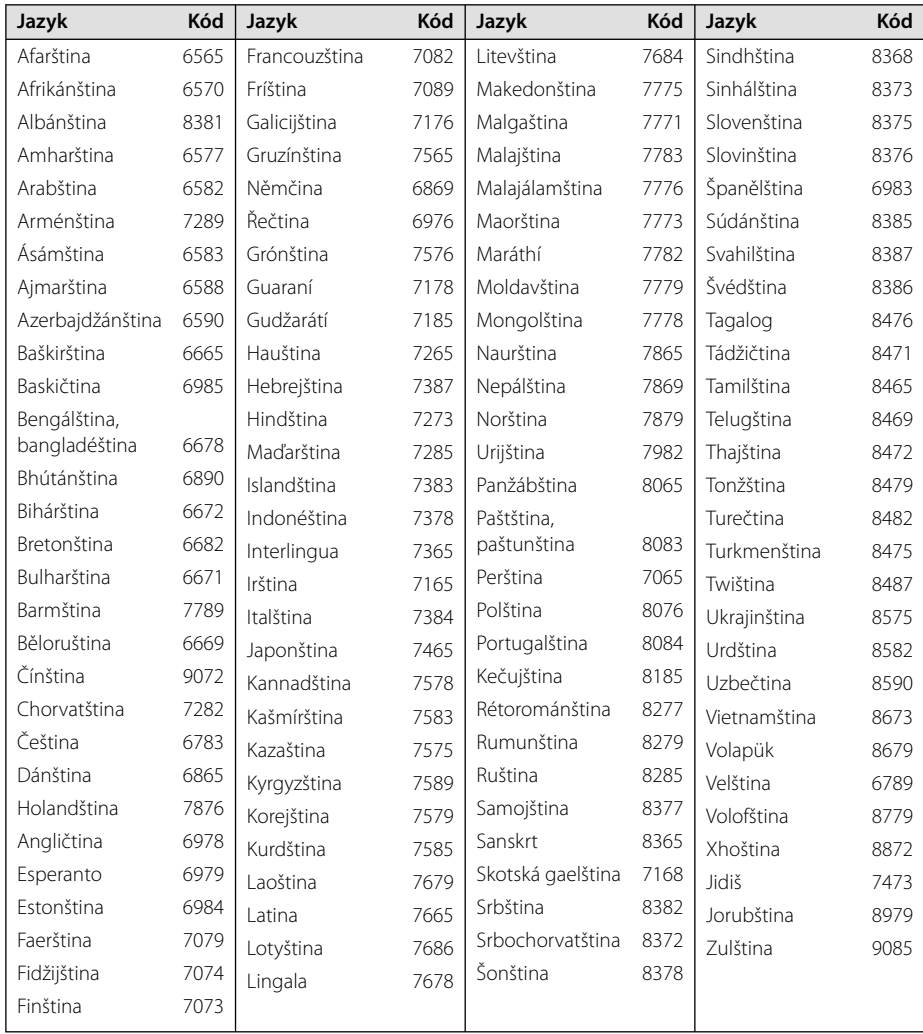

## **Seznam kódu oblasti**

Z tohoto seznamu vyberte kód země.

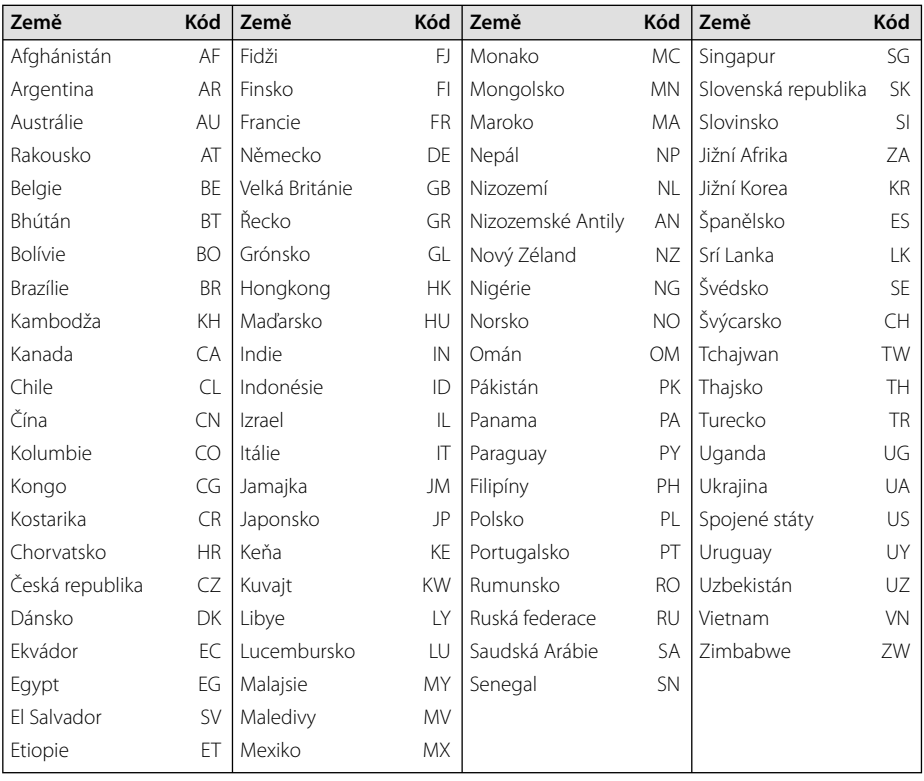

**Příloha 5** 

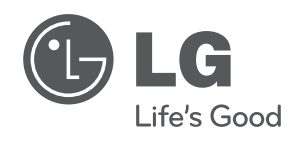

I